## **Wstawienie oświadczeń do zaakceptowania przez studentów**

Na platformie eNauczanie PG została udostępniona możliwość wstawiania oświadczeń (związanych z RODO/ochroną danych osobowych i pracą własną studentów w czasie weryfikacji efektów uczenia się), które studenci mogą zaakceptować zaznaczając odpowiednie pole. Może być to przydatne np. w przypadku prowadzenia nagrań zajęć oraz prowadzenia zaliczeń i egzaminów online.

## **Jak wstawić na kursie oświadczenie, aby student mógł potwierdzić jego akceptację?**

1. Włączamy tryb edycji kursu i w polu "Dodaj aktywność lub zasób" wybieramy "Oświadczenie studenta":

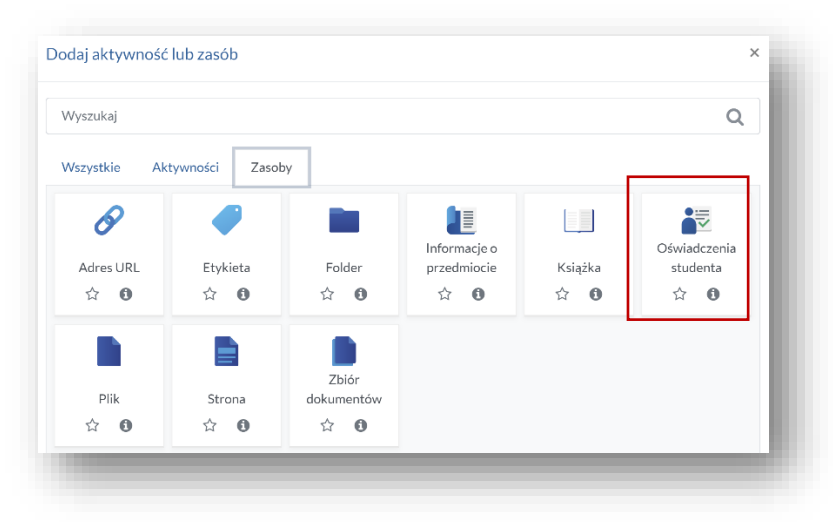

2. Pojawia się strona, gdzie zaznaczamy, które z oświadczeń ma być zaznaczone przez studenta:

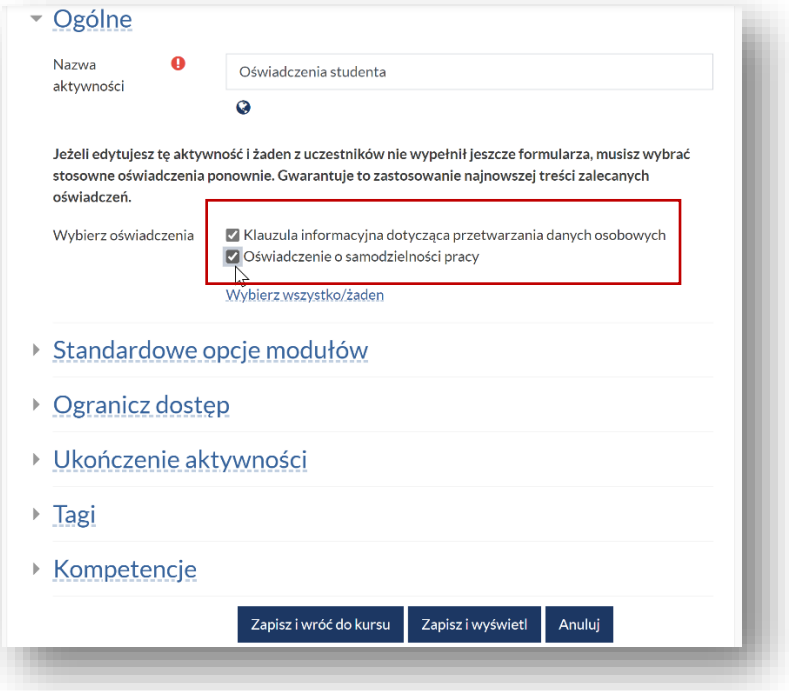

Musimy zaznaczyć jedno lub oba pola (w zależności od potrzeby).

*Niestety obecnie, gdy nie zaznaczymy żadnego pola system nie wskazuje błędu i wstawia pusty formularz (ta niedogodność ma być na dniach usunięta).*

3. Możemy skorzystać z innych opcji ustawień takich jak ograniczanie dostępu do zasobu czy wymuszanie ukończenia zasobu.

Czyli możemy wymóc realizację zasobu przez studenta zanim przejdzie do kolejnej aktywności (np. testu czy webinarium, które ma być nagrywane). Działa to standardowo - tak jak w innych zasobach czy aktywnościach:

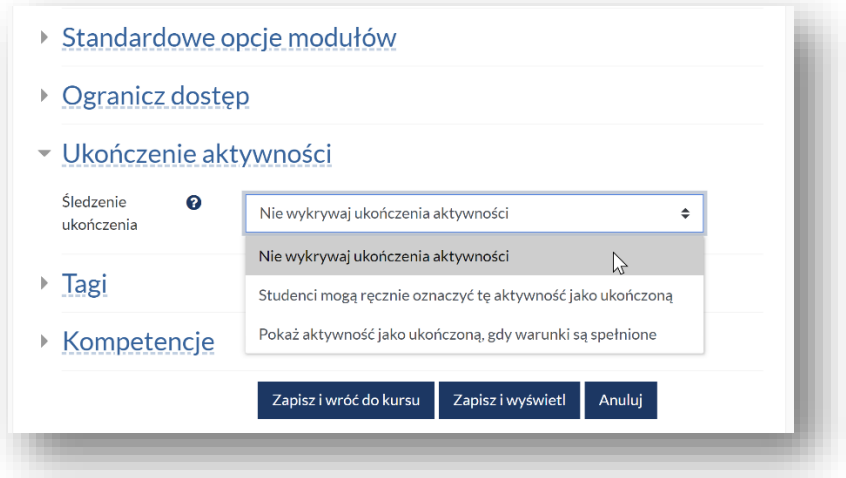

4. Na zakończenie należy kliknąć na polu zapisu zmian.

Oświadczenia są w dwóch wersjach językowych - PL i ENG - wystarczy zmienić "flagę" zmieniającą język wiodący na platformie.

## **Jak sprawdzić akceptację oświadczenia przez studentów, jeżeli nie wymusiliśmy tego w ustawieniach realizacji zasobu?**

Jeżeli nie wprowadzimy wymuszenia zaznaczenia oświadczeń przez studentów, a chcemy wiedzieć, którzy z nich zaakceptowali oświadczenia, to możemy pobrać te dane w polu Logi. W tym celu należy:

- 1. Wejść do ustawień kursu (zębatka po prawej stronie pod nazwą kursu).
- 2. Wybrać pole na końcu listy o nazwie "Więcej".
- 3. Pojawi się strona o nazwie "Administracja kursem", gdzie należy
	- a. w polu "Raporty" wybrać "Logi", a wtedy pojawi się pole, w którym jest jedna z pozycji o nazwie "Wszystkie składowe kursu":

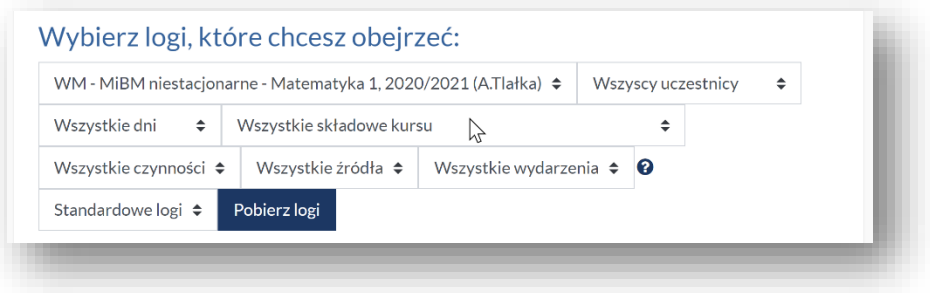

## b. wybrać Oświadczenie studenta:

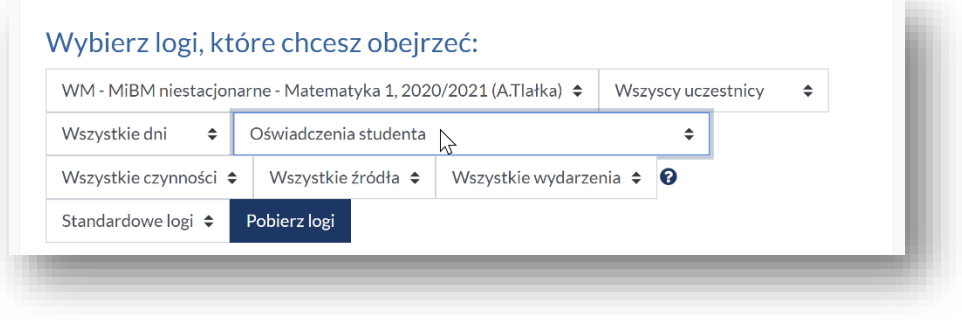

c. kliknąć na polu "Pobierz logi".

Tak można sprawdzić "wykorzystanie" dowolnej składowej kursu, a nie tylko Oświadczeń studenta.